### **期中預警作業說明**

**校務資訊系統→教師系統→教師→成績→輸入成績預警**

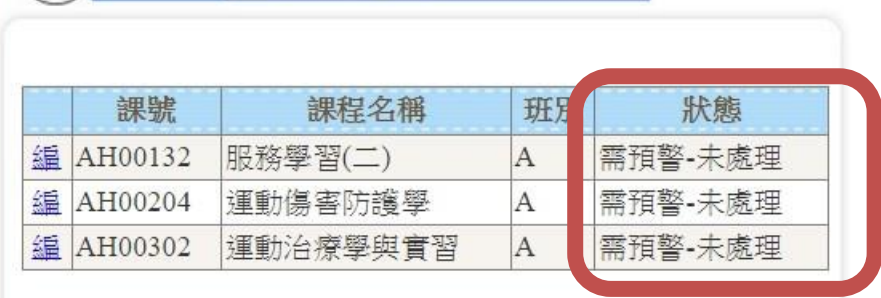

#### **點選科目後會展開學生名單**

(20) GRD2030\_輸入成績預警

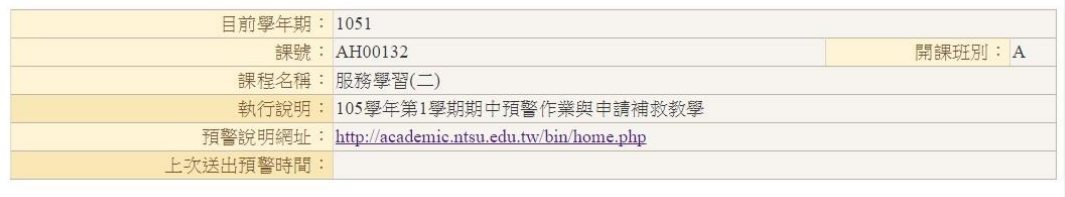

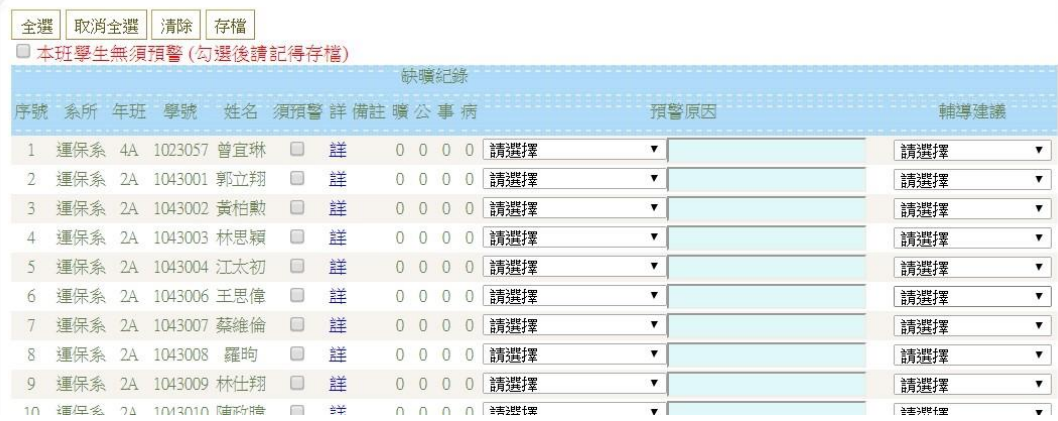

#### **如不須預警,可以整批勾選,勾選後存檔**

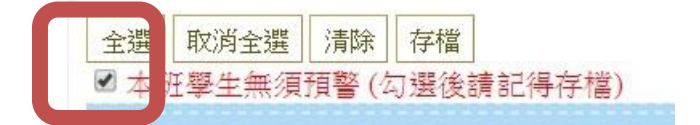

### **如需預警請下拉**

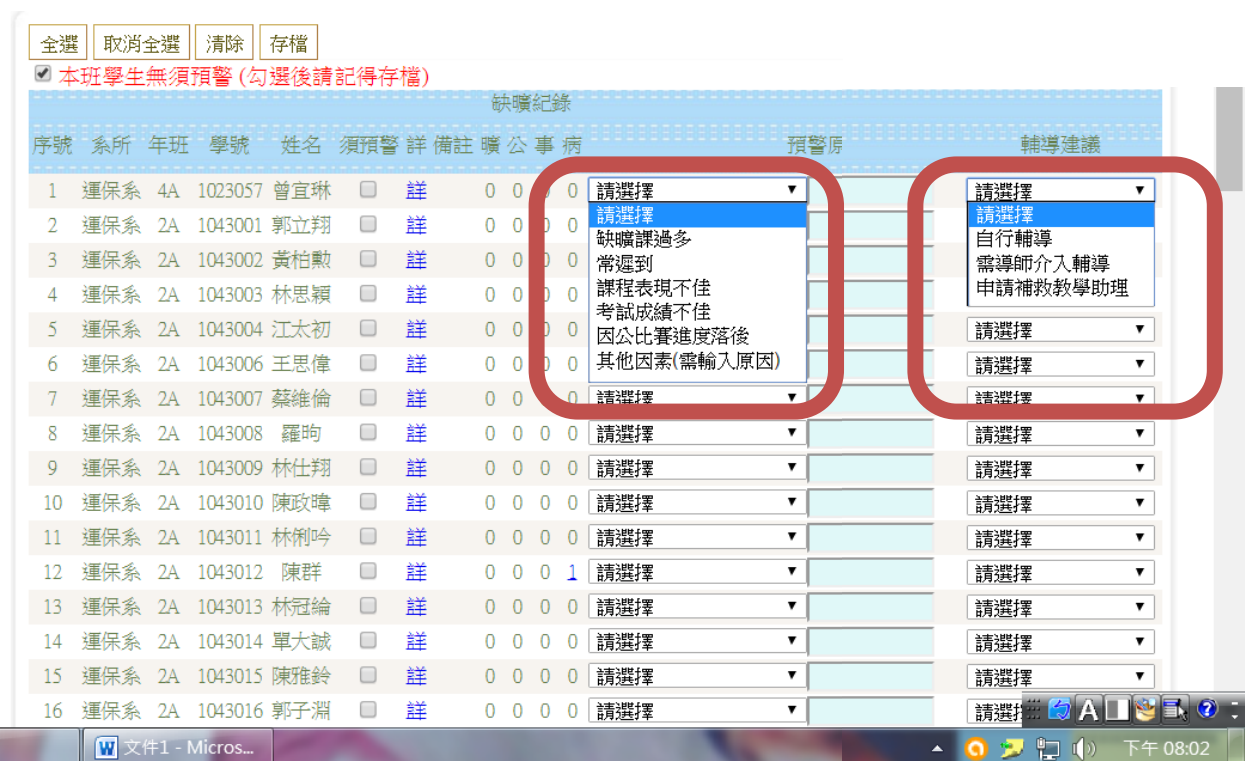

## **處理完畢後,該科目則顯示為"已處理"**

# (2)GRD2030\_輸入成績預警

I

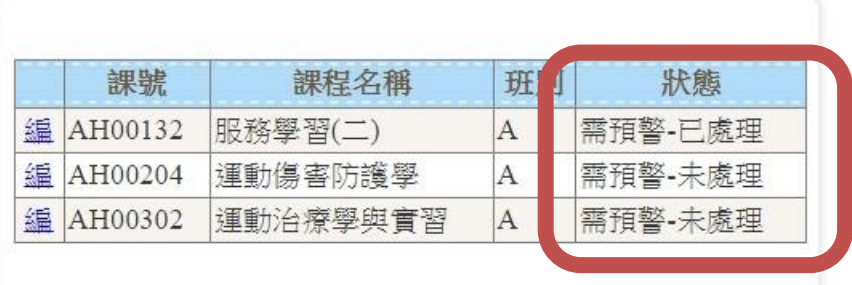